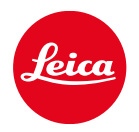

# LEICA SOFORT 2

FIRMWARE-UPDATE

# FIRMWARE

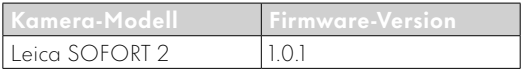

# FEHLERKORREKTUR

• Erhöhung der Sicherheit bei aktiver Bluetooth-Verbindung

# FIRMWARE-UPDATES

Leica arbeitet permanent an der Weiterentwicklung und Optimierung Ihrer Kamera. Da sehr viele Funktionen der Kamera rein softwaregesteuert sind, können Verbesserungen und Erweiterungen des Funktionsumfangs nachträglich auf Ihrer Kamera installiert werden. Zu diesem Zweck bietet Leica in unregelmäßigen Abständen Firmware-Updates an, die auf unserer Homepage zum Download zur Verfügung gestellt werden.

Wenn Sie Ihre Kamera registriert haben, informiert Sie Leica über alle neuen Updates. Benutzer von Leica FOTOS werden ebenfalls automatisch über Firmware-Updates für ihre Leica Kameras informiert.

Die Installation von Firmware-Updates kann auf zwei unterschiedlichen Wegen erfolgen.

- bequem über die App Leica FOTOS
- direkt über das Kamera-Menü

## Um festzustellen, welche Firmware-Version installiert ist

- →Im Aufnahme-Menü  Firmware-Update  wählen
	- Im Untermenü wird die aktuelle Firmware-Version angezeigt.

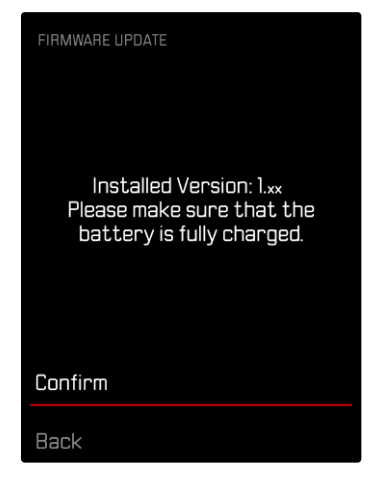

Weitere Informationen zu Registrierung, Firmware-Updates bzw. deren Downloads für Ihre Kamera sowie ggf. Änderungen und Ergänzungen zu den Ausführungen dieser Anleitung finden Sie im "Kundenbereich" unter:

https://club.leica-camera.com

## FIRMWARE-UPDATES DURCH-FÜHREN

Die Unterbrechung eines laufenden Firmware-Updates kann zu schwerwiegenden und irreparablen Schäden an Ihrem Equipment führen! Während des Firmware-Updates müssen Sie daher insbesondere die folgenden Hinweise beachten:

- Die Kamera nicht ausschalten!
- Die Speicherkarte nicht entnehmen!
- Den Akku nicht entnehmen!

### Hinweis

• Falls der Akku nicht ausreichend geladen ist, erscheint eine Warnmeldung. In diesem Fall laden Sie zunächst den Akku auf und wiederholen den oben beschriebenen Vorgang.

# VORBEREITUNGEN

- →Akku vollständig laden und einsetzen
- →Alle evtl. vorhandenen Firmware-Dateien von der Speicherkarte entfernen
	- Es wird empfohlen, alle Aufnahmen von der Speicherkarte zu sichern und sie danach in der Kamera zu formatieren. (Achtung: Datenverlust! Beim Formatieren der Speicherkarte gehen alle darauf vorhandenen Daten verloren.)
- →Aktuellste Firmware herunterladen
- →Auf Speicherkarte speichern
	- Die Firmware-Datei muss in der obersten Ebene der Speicherkarte gespeichert werden (nicht in einem Unterverzeichnis).
- →Speicherkarte in die Kamera einsetzen
- →Kamera einschalten

## KAMERA-FIRMWARE AKTUALISIEREN

- →Vorbereitungen durchführen
- →Im Aufnahme-Menü  Firmware-Update  wählen
- → Bestätigen  wählen
	- Eine Abfrage mit Informationen zum Update erscheint.
	- Update startet automatisch.
	- Während des Vorgangs blinkt die Status-LED.
	- Nach erfolgreicher Beendigung erscheint eine entsprechende Meldung mit der Aufforderung zum Neustart.
- →Kamera aus- und wieder einschalten

### Hinweise

- Nach dem Neustart müssen Datum & Uhrzeit sowie die Sprache erneut eingestellt werden. Es erscheinen entsprechende Abfragen.
- Wenn das Update über Leica FOTOS eingespielt wird, werden diese Einstellungen automatisch übernommen.